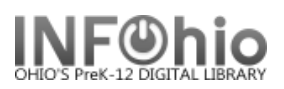

## **Items with NO price listed**

Purpose:

Create a list of items with no price listed - *(correct item information or contact your ITC provider for mass price update)*

Location:

INFOhio tab > CAT: Shelflist

Setup options:

- a. Basic tab change report name and title to reflect purpose of report - "XXXX Items NO price"
- b. Item Selection tab:
	- Library
	- Price (*= 0.00*)
- c. Output options Use defaults as set

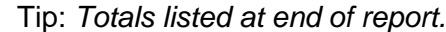

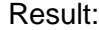

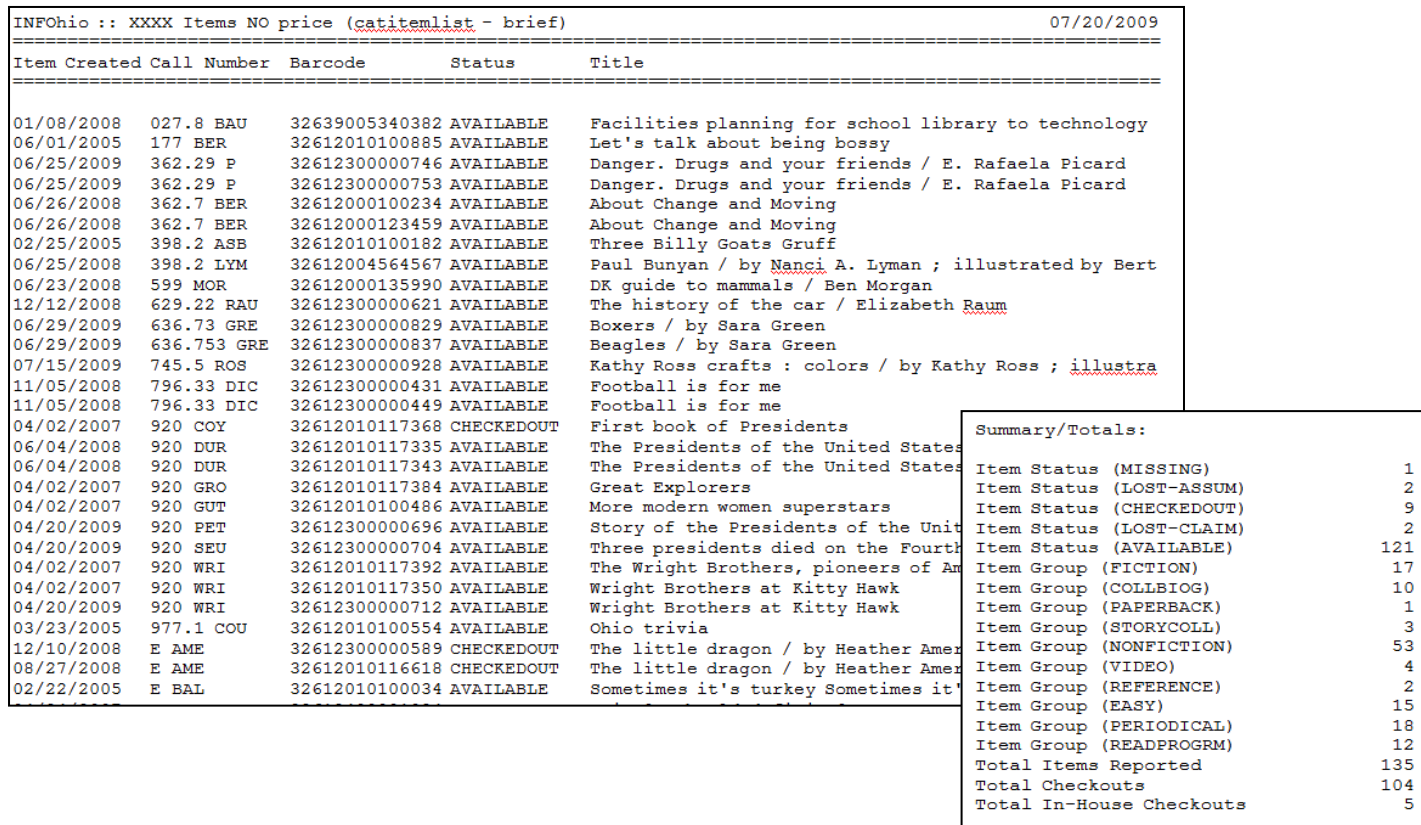

Last Updated Summer 2018 **Reports – Favorite Reports – Favorite Reports – Favorite Reports DBC pg 1**